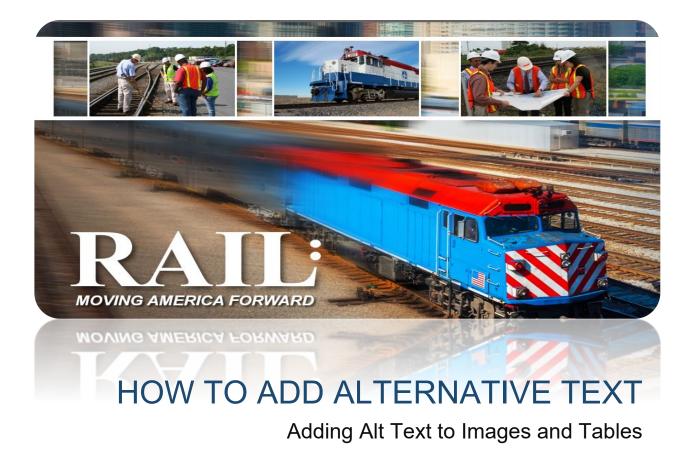

## Abstract

Under Section 508 of the Rehabilitation Act of 1973, all Federal agencies must make their electronic and information technology accessible for people with disabilities.

Author: Green, Medallio CTR (FRA)

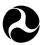

### Federal Railroad Administration

### Overview

A disabled individual can benefit from alternative text (alt text) because when the document is converted to PDF format, the Adobe reader can read the alternative text to the disabled individual.<sup>1 2</sup>

## Making Images Accessible (Word 2016)

1. Right-click on the image and select Edit Alt Text (or Format Picture) as shown in Figure 1. Choose the "Generate a description for me" option or manually add a short description that accurately describes the importance of the image, shown in Figure 2.

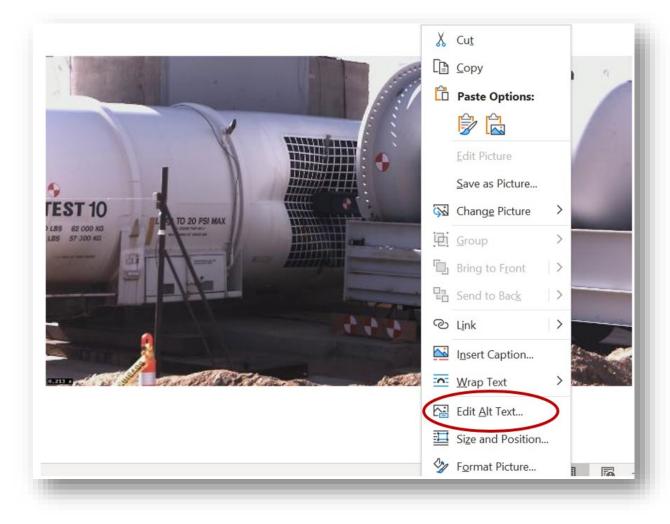

Figure 1. Step 1: Edit Alt Text

<sup>&</sup>lt;sup>1</sup> <u>Section 508 of the Rehabilitation Act of 1973</u>, mandate amended January 18, 2018.

<sup>&</sup>lt;sup>2</sup> Revised 508 Standards.

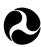

U.S. Department of Transportation Federal Railroad Administration

| Alt Text                                                                    | -     | × |  |  |  |  |
|-----------------------------------------------------------------------------|-------|---|--|--|--|--|
| How would you describe this object and its context to someone who is blind? |       |   |  |  |  |  |
| (1-2 sentences recommended)                                                 |       |   |  |  |  |  |
| Cover photograph showing ran<br>impacting tank car.                         | m car |   |  |  |  |  |
|                                                                             |       |   |  |  |  |  |
| Generate a description f                                                    | or me |   |  |  |  |  |
| Mark as decorative 🛈                                                        |       |   |  |  |  |  |

Figure 2. Step 2: Alt Text Description Example

 In older versions of Microsoft Word, older images may not have the above features. As an alternative, right-click on the image and select Picture. In the dialogue box, click on the **Alt Text** tab to the far right of the box. Type or copy/paste the image's description into the box, and then click OK. See Figure 2(a) & (b).

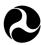

#### Federal Railroad Administration

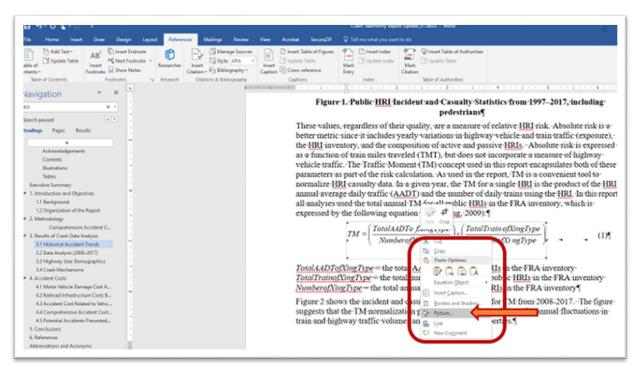

### Figure 2(a). When the Figure is Older and Requires Alt Text

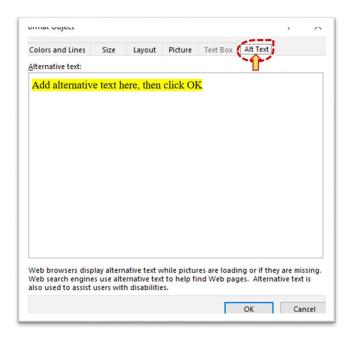

Figure 2(b). How to Add Alt Text to Older Figure

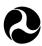

#### Federal Railroad Administration

## Making Tables Accessible

- 1. Make sure to add a caption for the table as well.
- 2. When creating the table make sure that there are repeated header rows by highlighting the rows that should be the header. Right click in the table and select 'Table Properties,' then the **Row** tab. Check mark "Repeat as header row at the top of each page," then go to the **Alt Text** tab in the same dialogue box and add the appropriate description of the table, as shown in Figure 3.
- Alternatively, alt text can also be added by the 'Table Tools' ribbon by making sure to click in the table, then select 'Table Tools' from the top ribbon, then the Layout tab, and "Repeat Header Rows" shown in Figure 4. See Table 1 for additional requirements regarding tables.

| Making Tables Accessible        |                                                    |  |  |  |
|---------------------------------|----------------------------------------------------|--|--|--|
| No merged cells nor split cells | Reading order should be left to right              |  |  |  |
| Proper captions                 | Designated rows                                    |  |  |  |
| No blank cells, see Figure 5    | Add alt text including title, see Figure 3 (right) |  |  |  |

### Table 1. Sample Table

| Table Properties                                                                                                    | ?        | × | Table Propert                                                   | ues                                                            |                                                   |                                              |                                                                                | ſ                                    | >     |
|----------------------------------------------------------------------------------------------------|----------|---|-----------------------------------------------------------------|----------------------------------------------------------------|---------------------------------------------------|----------------------------------------------|--------------------------------------------------------------------------------|--------------------------------------|-------|
| Table Bow Column Cell Alt Text                                                                                                   |          |   | Iable                                                           | Bow                                                            | Colymn                                            | C <u>e</u> ll                                | Alt Text                                                                       |                                      |       |
| Row 1:<br>Size                                                                                                    |          |   | Title                                                           |                                                                |                                                   |                                              |                                                                                |                                      |       |
| Specify height: 0° • Row height is:                                                                                              | At least | 3 | Description                                                     |                                                                |                                                   |                                              |                                                                                |                                      |       |
| Qptions     ✓ Allow row to break across pages     ✓ Repeat as header row at the top of each page     Previous Row     ▼ Next Row |          |   | No merge                                                        | d cells / Rea                                                  | ible / FRA 20<br>ding order sh<br>ignated rows    | hould be left                                | t to right                                                                     |                                      |       |
|                                                                                                    |          |   |                                                                 |                                                                |                                                   |                                              |                                                                                |                                      |       |
|                                                                                                    |          |   | Alternative T                                                   | ext                                                            |                                                   |                                              |                                                                                |                                      |       |
|                                                                                                    |          |   | Titles and de<br>information<br>is useful for p<br>or understan | scriptions pr<br>contained in<br>people with<br>od the object. | tables, diagra<br>vision or cog<br>erson with a c | ams, image:<br>nitive impai<br>disability an | ased representati<br>s, and other obje<br>irments who may<br>d is used to dete | cts. This inform<br>y not be able to | o see |

Figure 3. Selecting Repeat Headers (Left) and Adding Alt Text (Right)

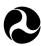

Federal Railroad Administration

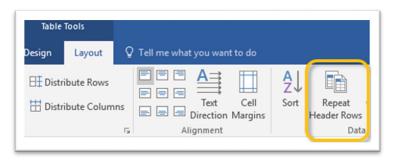

Figure 4. Another Way to Add Repeating Headers

Additionally, tables should not have blank rows or columns as shown in Figure 5(b). If you are unable to see them, turn on your paragraph symbol, i.e.,  $\P$ , in the **Home**  $\longrightarrow$  *Paragraph* ribbon, see Figure 5(a). Highlight the row or column, right click, and select delete row <u>or</u> column if there is an unnecessary blank row. Note that the Technical Editors are aware that some tables are structured a certain way where a blank cell is necessary, but in Figure 5(b), it was not.

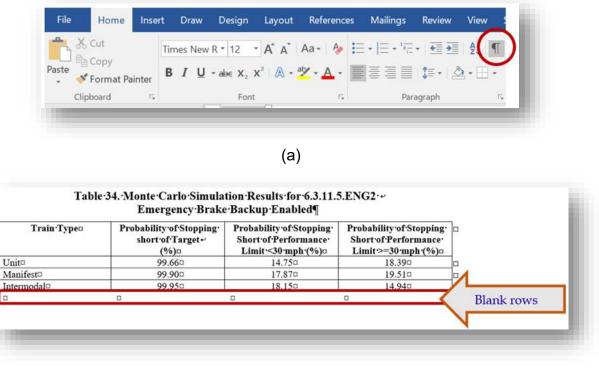

(b)

Figure 5. To See Blank Rows in Tables, Turn on Paragraph Symbols

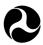

### Federal Railroad Administration

Equations are not read by the Adobe Reader, as shown <u>HERE</u>, then the equations should be captured in tables with designated headers and alt text must be added to the table in Table Properties with the most accurate description of the equation (see Figure 3 through Figure 4, and Figure 5); or the equations can be captured as figures.

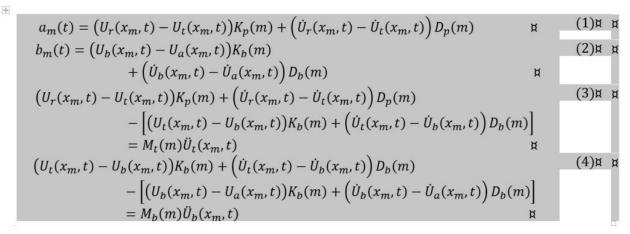

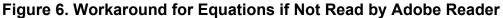

This method will be accepted by the Technical Editors for the reasons stated above, no other means of using tables for formatting purposes can take place.

## How to Properly Caption Tables, Figures, and Equations

A proper caption is not a complete sentence, short, and simple. Use the automatic captioning tool in MS Word, by going to the **Home**  $\longrightarrow$  *References* ribbon and choosing the 'Insert Caption' option. The default is set to 'Figure' and the numbering is defaulted to start with a single digit shown in Figure 7(a). This is the method used for captioning tables as well, however, the label will need to be manually chosen as 'Table' within the drop-down. Another way to caption an image is to right click within the image and choose Insert Caption as shown in Figure 7(b). Refer to captions provided in Figure 1 through Figure 6 for examples of length, description, and conciseness.

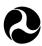

### Federal Railroad Administration

| File Home Insert<br>Table of<br>Contents ~<br>Table of Contents | Draw Design Layout References Mailings | Review View Help Acro<br>Insert Table of Figures<br>Insert Table of Figures<br>Update Table<br>Caption Cross-reference<br>Captions | bbat SecureZIP<br>Basert Index<br>Mark<br>Entry<br>Index | Citation<br>Table of Authorities | Comments |
|-----------------------------------------------------------------|----------------------------------------|----------------------------------------------------------------------------------------------------|----------------------------------------------------------|----------------------------------|----------|
| Caption                                                         |                                        | ?                                                                                                    | ×                                                        |                                  |          |
| Caption:                                                        |                                        |                                                                                                    | -                                                        |                                  |          |
| Figure                                                          | 7                                      |                                                                                                    |                                                          |                                  |          |
| Options                                                         |                                        |                                                                                                    |                                                          |                                  |          |
| <u>L</u> abel:                                                  | Figure                                 |                                                                                                    | ~                                                        |                                  |          |
| Position:                                                       | Below selected item                    |                                                                                                    | ~                                                        |                                  |          |
| <u>Exclude</u>                                                  | abel from caption                      |                                                                                                    |                                                          |                                  |          |
| <u>N</u> ew La                                                  | bel Delete Label                       | N <u>u</u> mberin                                                                                                    | ıg                                                       |                                  |          |
| <u>A</u> utoCap                                                 | tion OK                                | Cance                                                                                                    | el                                                       |                                  |          |

(a)

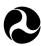

#### Federal Railroad Administration

| File Home Insert<br>Table of<br>Contents -<br>Table of Contents | Ad Administration   | _          | Cut<br>Copy<br>Paste Options:            |   | Share Comments  Share Comments  Share  Comments  Comments  Commen |
|-----------------------------------------------------------------|---------------------|------------|------------------------------------------|---|----------------------------------------------------------------------------------------------------|
| Caption:<br>Caption:<br>Figure<br>Options                       | 7                   | উদ্ভ       |                                          | > |                                                                                                    |
| <u>L</u> abel:                                                  | Figure              | .也.<br>「」。 | <u>G</u> roup<br>Bring to F <u>r</u> ont | > |                                                                                                    |
| Position:                                                       | Below selected item |            | Send to Bac <u>k</u>                     | > |                                                                                                    |
| <u>N</u> ew La                                                  | bel Delete Label    | ۍ<br>ا     | L <u>i</u> nk<br>I <u>n</u> sert Caption | > |                                                                                                    |
| <u>A</u> utoCap                                                 | tion OK             | 0          | <u>W</u> rap Text                        | > |                                                                                                    |

(b)

# Figure 7. (a) How to Insert Caption for Figure via References ribbon; (b) Right Click on the Image